#### Windows/Mac [コンピューターのロック解除に、スマートフォンをキーをとして使用](https://www.rohos.com/2013/12/20/login-unlock-computer-by-using-smartphone/)

2013年12月20日/カテゴリ:[認証端末](https://www.rohos.com/category/rohos-logon-key/authentication-devices/), [ソリューション](https://www.rohos.com/category/solutions/) /投稿者: [alex](https://www.rohos.com/author/alex/)

更新日:2019年10月

「プッシュ二要素認証」トークンが新たに加わった Rohos Logon Key は、コンピューターのロック解除の際にパ スワードを入力することなく、iPhone や Android スマートフォンだけで解除できます。

## コンピューター セキュリティ上の利点:

- 携帯端末をデスクトップ PC のロック解除とログインに使用できます。
- どんな Windows/Mac コンピューターへのアクセスでも保護します。
- 長くて複雑なパスワードを覚える必要はありません。
- 1つの携帯端末を、複数の Windows/Mac ユーザー アカウントの電子キーとして使用できます。
- 管理者の認証情報確認をサポート: ネットワーク認証、遠隔デスクトップログイン、アプリケーションのイ ンストール確認 (Win/Mac)
- 帯域外認証: 利用可能な、どのネットワーク経由であれ、二要素認証プッシュトークンの送信ができ ます。
- 自社運用/個人のクラウドをサポートしています。

Google、Amazon、Azure cloud のアカウントを Push Messaging Broker のホストとして使用することも できますし、多種多様な MQTT SaaS ソリューションとしてすぐに使用できるように準備されている、MyQtt Hub.com, CloudMqtt.com を使用することもできます。

#### 携帯端末を使用して、認証を簡略化:

- ワイヤレスのアクセスキー: 認証信号はインターネットまたは Bluetooth 経由で送られます。
- 端末を物理的な USB ポートに接続する必要はありません。
- テーブルの上に置いてある (もしくはPC周辺にある) 携帯端末を触る (画面をオンにする) ことでコン ピューターのロックを解除できます。
- たたいてログイン機能: ポケットの中の携帯端末を 2回たたくことで PC のロックを解除します。
- Windows/Mac アカウントが長くて複雑なパスワードで保護されますが、それを覚えたり、入力したりす る必要はありません。
- Rohos Disk Encryption に対しても、携帯端末を電子キーとして使用できます。デジタル セキュリテ ィのために、USB キーを別途持ち歩く必要はありません。

- ポケットの中の携帯端末をたたくことで、デスクトップ PC のロックを解除できます。
- Android/iOS 携帯端末を使用して、Windows/Mac に安全にログインできます。

## どのように機能するのか

- PC または ターミナル サーバーの遠隔デスクトップへのログイン セッションを起動します。
- Rohos logon key はログイン セッションを一旦中断し、MFA 認証情報を提供するよう求めます。
- Rohos Logon Key mobile版アプリが入っている携帯端末をタップすると、多要素認証プッシュトーク ンをクラウド経由でアクセスしようとしている PC に直接送ります。
- PC上の Rohos Logon Key アプリは、MFA プッシュトークンを受信し、復号化したのちにユーザー アカウントを基に認証情報を確認します。
- アクセスが許可または拒否されます。

### 操作方法

必要条件:

- コンピューターと携帯端末は、どちらもインターネットに接続されている必要があり、それによって、両者 を Web Sockets 経由で接続できるようになります。
- Bluetooth ログイン機能を使用するには、携帯端末と PC のペアリングを行い、Android 携帯端末 で[ロックの解除に Bluetooth を使用]オプションを有効にします。

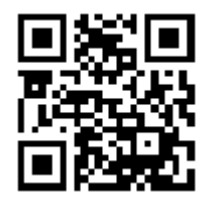

Google Play ストアでの Rohos

Rohos Logon Key を Windows/Mac PC にインストールします

Windows[版のダウンロード](http://rohos.com/rohos_logon.zip) | Mac OS X版のダウンロード

最新のリリース:Android[版のダウンロード](http://rohos.com/rohos_logon.apk)Rohos Logon モバイル版を Android 携帯端末にインストールしま す。

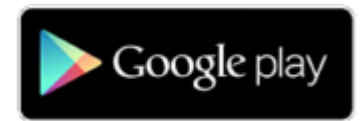

iOS[版をダウンロード](https://itunes.apple.com/us/app/rohos-logon/id796036490?ls=1&mt=8)、Rohos Logon モバイル版を iPhone/iPod にインストールします。

携帯端末を PC の電子キーとして設定:

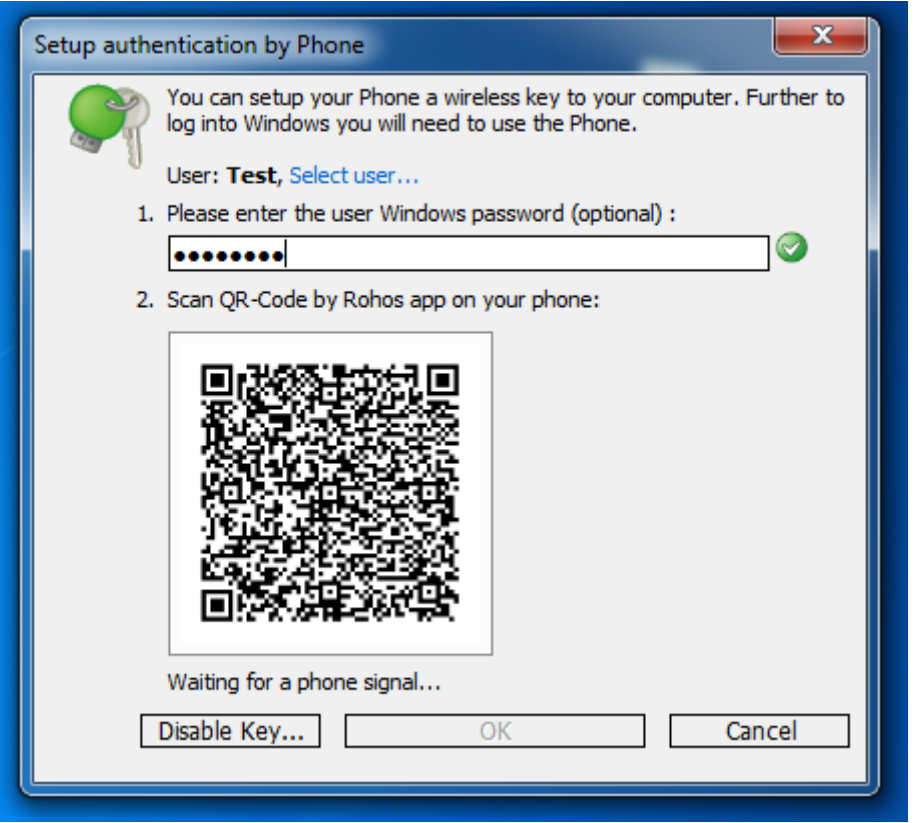

Windows PC デスクトップのロック解除に携帯端末を設定

1.

1. PC で Rohos Logon Key を開き、[オプション]メニューから認証に使用する端末を[携帯 端末]に設定します。[OK]をクリックします。

2. 携帯端末とコンピューターは、同じローカル ネットワーク内に存在している必要があります。ル ーターが間にあってはいけません。

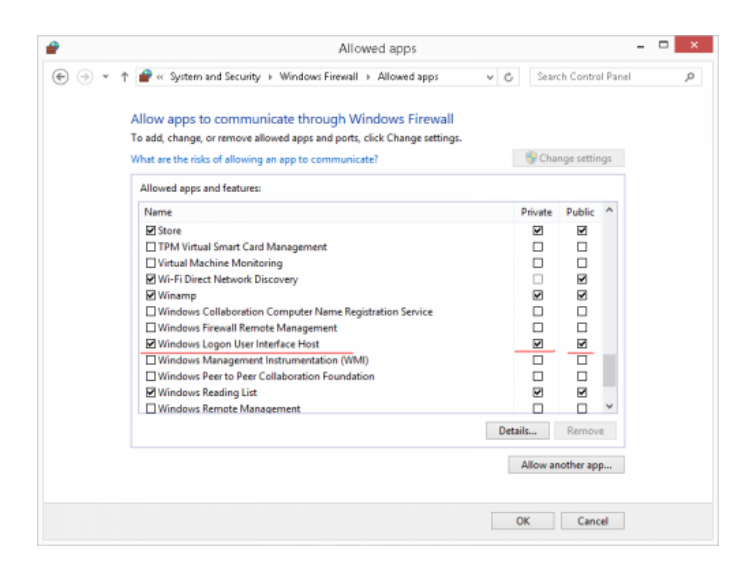

1. [USBキーを設定]ダイアログを開き、Windows のパスワードを入力すると、QRコードが表示されます。 2. 携帯端末の Rohos Logon を開き、QRコードをスキャンします。携帯端末が QRコードを識別すると、 確認のための認証信号を PC に送り返します。[携帯端末からの信号を受信]と表示されたら、認証コ ードが正しく受信されたということになります。信号を受信できない場合、携帯端末の[PCのロックを解除] ボタンを押します。最後に [OK]をクリックして設定は、完了です。

設定が完了すると、Rohos Logon モバイル版アプリを使って、Windows デスクトップPC のログインやロック解 除ができます。携帯端末の[ロック解除]ボタンを押すだけという簡単さです!

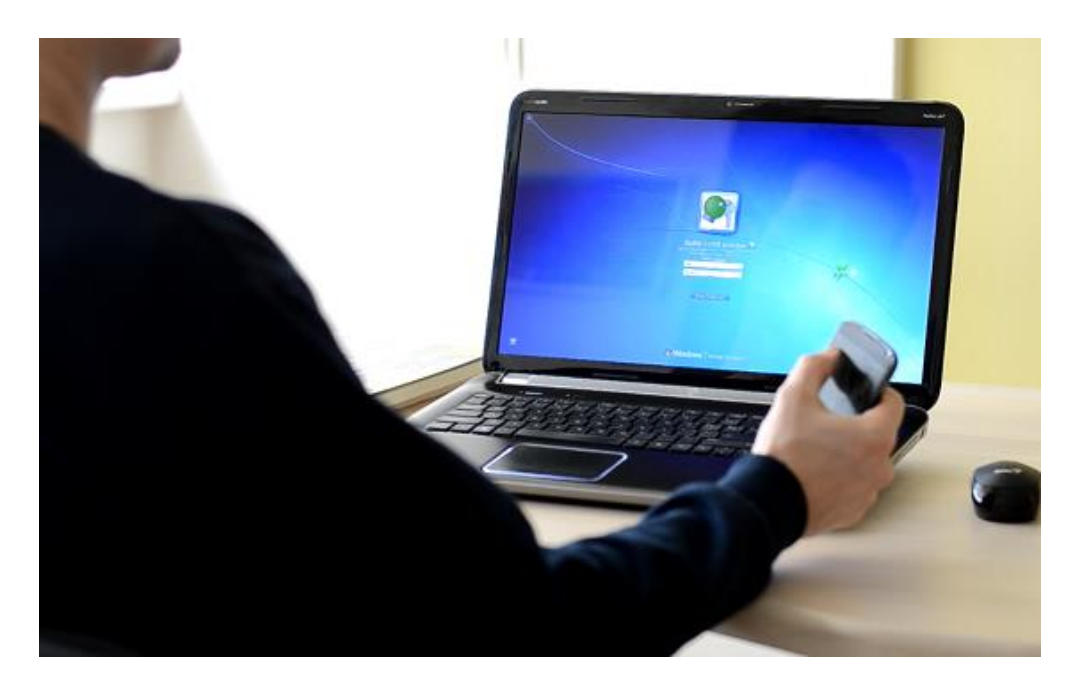

このソリューションが気に入り、改善のためのフィードバック等に協力できる場合は、 info@rohos.com にその旨 をお知らせください。無料のライセンスキーを提供いたします。

## オープンソースのセキュリティ プロトコル

Rohos セキュリティ プロトコルは、オープンソースフォーマットで利用可能です。Rohos Logon Key が QRコー ドを PC上に表示する場合、暗号化キーと暗号化された認証データブロックが含まれています。

Windows デスクトップのロックを解除する場合、携帯端末が WiFi 経由で認証信号を送ります。認証信号は、 一種のストリングで、ユーザー名、PC 名、暗号化されたデータブロック (ワンタイム パスワード (T-OTP) コード、 ランダム データ、暗号化されたログイン プロファイルを含む) が含まれています。復号化やワンタイム パスワード (T-OTP) が有効であると認証できるのはユーザーの PC のみです。

Rohos Logon [のソースコードを](https://github.com/TeslineServices/RohosDiskBrowser) GitHub でみつけることもできるでしょう。

#### 既知の問題とトラブルシューティング

● Rohos Logon Key for Android で Bluetooth オプションを有効にします。オプションを開き、[ロック の解除に Bluetooth を使用...]チェックボックスをオンにします。携帯端末と Windows PC のペアリングも 行います。Windows オプション画面で[デバイスの追加]をクリックすると、携帯端末を Bluetooth デバイス として追加できます。Bluetooth がログインに使用されるのは、WiFi に接続されていない時です。

WiFi の問題と Windows ファイアウォール:

デフォルトの設定により、Windows は Rohos Logon Key 受信ネットワーク接続の許可を要求します。Rohos は、Winlogon 処理を許可されたプログラムの一覧にも追加します。万が一 Rohos が PC のロックを解除で きない場合、ファイアウォールのルールを確認します。

- ルールを確認するには、コントロール パネル > システムとセキュリティ > Windows ファイアウォール > 許可されたプログラム の順に選択します。
- 一覧内の "Windows logon" を探し、[プライベート]と[パブリック]の両方のネットワークにチェックを 入れます。

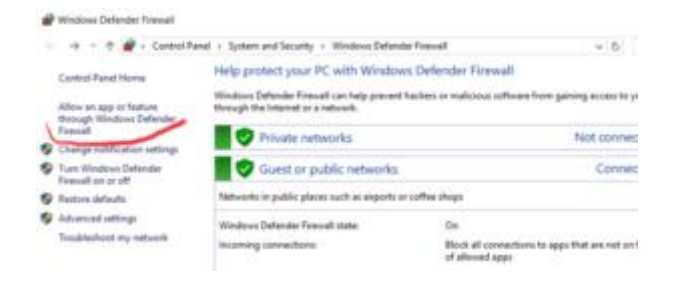

Winlogon 処理の両方のチェックボックスにチェックが入っていることを確認します。

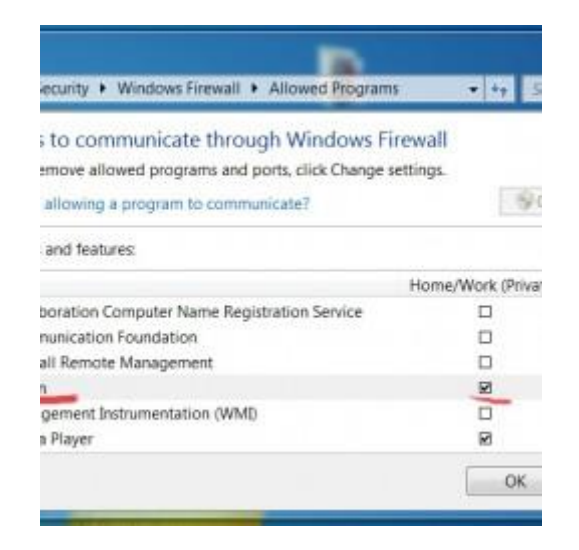

Rohos Logon mobile for Android スクリーンショット:

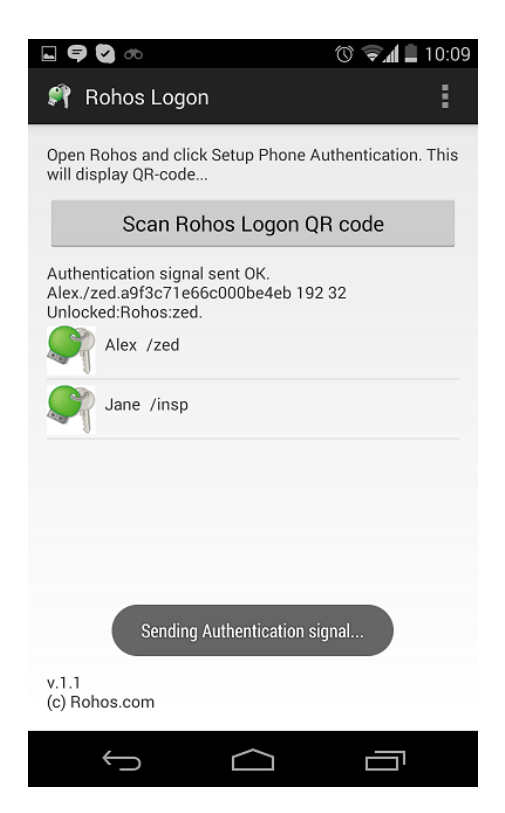

Rohos Logon mobile for iOS スクリーンショット:

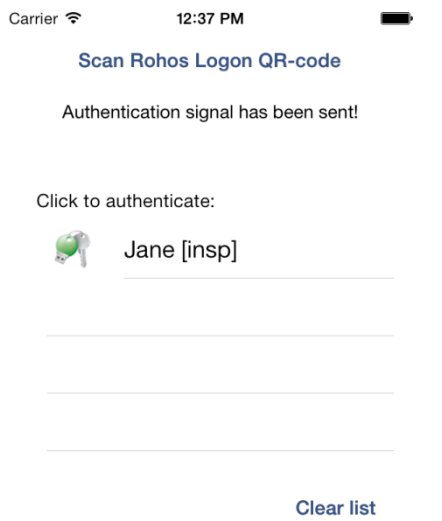

Rohos Logon をダウンロードして 15日間無料で試用できます。

Windows[版のダウンロード](http://rohos.com/rohos_logon.zip) | Mac OS X 10.9版のダウンロード (v.2.7 ベータ版)

フリーウェアである Rohos Logon を探して、iOS/Android にインストールします。

# 緊急ログオン

プログラムには、緊急ログオン機能が備わっているので、USB キーの紛失時や PIN コードがわからなくなった時 でも、Windows PC にログインできます。[オプション]メニューの[緊急ログオンの設定]をクリックします。

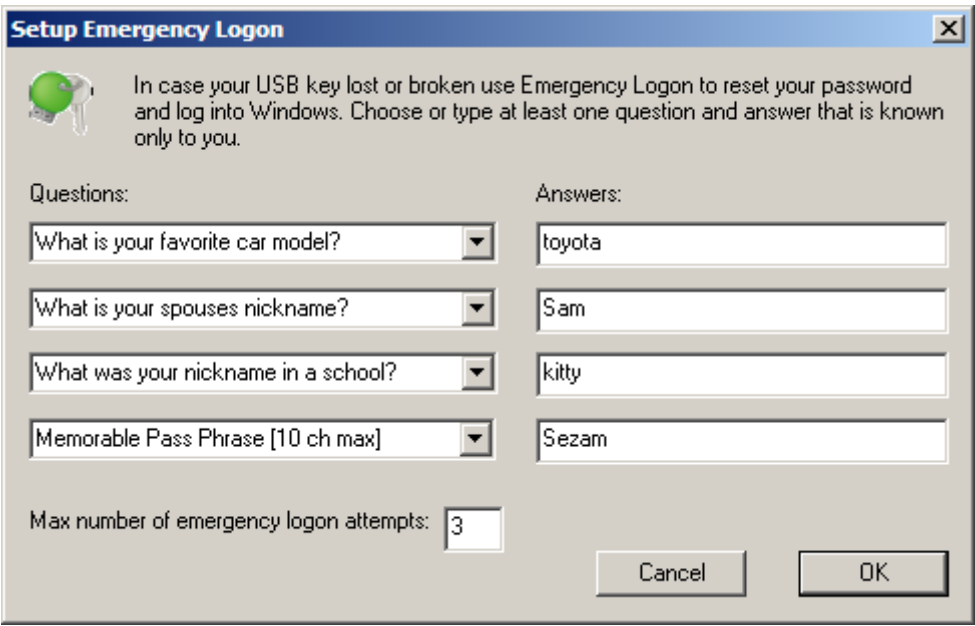

質問を選択して答えを入力しておくなら、万が一 USBキーが壊れたり盗まれたりした場合でも、Windows PC にログインできます。